## MyHealth Android App Personal Health Tracking - Manual

- After your doctor has placed the order, you can log in to MyHealth and tap on the **Track** My Health tile
  - Stanford HEALTH CARE Good afternoon, George. + **Health Summary** \$ â Billing 1 Track My He<u>alth</u> Education

- 2 Tap the + in the bottom right corner
- 3 Enter your reading by
  - ७ ▼⊿ 🖁 82% Track My Health **Blood Pressure** No data in range Weight 204.7 201 Nov 3 Nov 17 Pulse 157 Nov 17

hand and then tap **SAVE** 

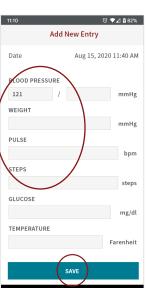

4 Your data is now available to your care team, and you can review your readings in the app

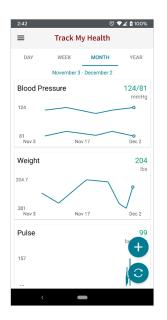